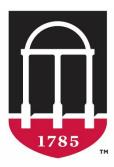

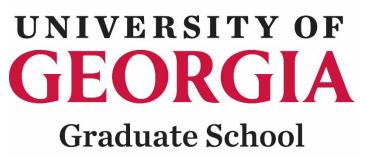

# **Grad Status**

Waiver Request System Instructions for Departmental Users

### Table of Contents

| Important Keys                                                                                                    |    |
|----------------------------------------------------------------------------------------------------|----|
| Accessing the Waiver Request System                                                                                                    | 4  |
| Central Authentication Service (CAS) Login                                                                                                    | 4  |
| Accessing the Waiver Request Form                                                                                                    | 5  |
| Forms Tab<br>Entering Waiver Request Information                                                                                                    |    |
| Submitting A Request<br>Graduate Tuition Return Incentive Program (GTRIP) Waivers                                                                                                    |    |
| Reviewing & Tracking Requests                                                                                                    |    |
| Submitted Requests Tab<br>Request Details<br>Related Waiver Requests<br>Policy Waiver Request<br>Deleting Waiver Request That Has Not Been Completed<br>Deleting A Waiver Request That Has Been Completed |    |
| Requesting Access to Grad Status                                                                                                    | 16 |

#### **Important Keys**

The purpose of this document is to provide Grad Status users with instructions for submitting tuition waivers and navigating the environment. Please follow the instructions to become familiar with the process.

The pictograms below are used throughout this workbook to underline points or essential notions.

| 1                   | Important information |
|---------------------|-----------------------|
| -Ď                  | Good to know          |
|                     | Risk                  |
| <b>A</b> , <b>A</b> | Action to be avoided  |

If you need more help or have questions, please contact the Graduate School Business Office at <u>gradfinance@uga.edu</u>.

#### Accessing the Waiver Request System

To access Grad Status, the waiver request system, go to <u>https://gradstatus.uga.edu.</u>

1. Click on the Log In button to enter the site. You will be redirected to UGA's Central Authentication Service (CAS) website to enter your MyID credentials.

Central Authentication Service (CAS) Login

|           | UNIVERSITY OF<br>GEORGIA<br>UGA Single Sign-On Service |        |
|-----------|--------------------------------------------------------|--------|
|           | Username:                                              |        |
|           | Password:                                              |        |
|           |                                                        |        |
|           | Login CLEAR                                            |        |
|           | Trouble logging in?                                    |        |
|           | About SSO About Us                                     |        |
| This site | e is operated by Enterprise Information Technology Ser | vices. |
|           | Privacy Policy                                         |        |

2. At this point, enter your UGA MyID and password.

You must be logged into the Cisco AnyConnect Secure Mobility Client to access Grad Status.

#### Accessing the Waiver Request Form

1. After CAS authentication, the application will redirect to the Grad Status portal.

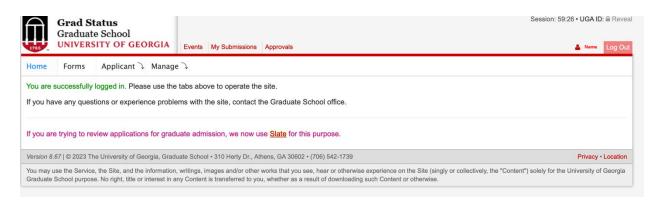

2. Click on the forms tab and then click on the Waiver Request (G104) or link. The arrows below show the two locations where you can find the links on the Forms page.

|                                                                                                    | Filte                               | r form links b | elow.          |            |         |        |         |           |      |      |      |      |  |  |
|----------------------------------------------------------------------------------------------------|-------------------------------------|----------------|----------------|------------|---------|--------|---------|-----------|------|------|------|------|--|--|
| G104 G107 G1                                                                                                    | 20 G129                             | G130 0         | 3131 G133      | G134       | G136    | G137   | G138    | G139      | G140 | G143 | G162 | G164 |  |  |
| Late Filing for Gradu<br>Ends: 10/31/2023 11:59 PM                                                                                                    | ation (G139)                        |                |                |            |         |        |         |           |      |      |      |      |  |  |
| Poster Printing Servi<br>Ends: 12/31/2099 11:59 PM                                                                                                    | ce Request                          | G143)          |                |            |         |        |         |           |      |      |      |      |  |  |
| Request for Change<br>Ends: 12/22/2023 11:59 PM                                                                                                    | of Degree O                         | bjective (G    | 136)           |            |         |        |         |           |      |      |      |      |  |  |
| Request for Leave of<br>Ends: 12/31/2023 11:59 PM                                                                                                    | f Absence fro                       | om Gradua      | te Enrollment  | (G133)     |         |        |         |           |      |      |      |      |  |  |
| Advisory Committee<br>Ends: 01/19/2024 11:59 PM                                                                                                    | (G130)                              |                |                |            |         |        |         |           |      |      |      |      |  |  |
| Application for Admis<br>Ends: 01/19/2024 11:59 PM                                                                                                    | ssion to Can                        | didacy for I   | Doctoral Deg   | ees (G16   | 2)      |        |         |           |      |      |      |      |  |  |
| Approval Form for De<br>Ends: 12/08/2023 11:59 PM                                                                                                    | octoral Disse                       | rtation and    | l Final Oral E | kaminatio  | n (G164 | )      |         |           |      |      |      |      |  |  |
| Approval Form for M<br>Ends: 12/15/2023 11:59 PM                                                                                                    | aster's Thes                        | s and Fina     | l Oral Examir  | ation (for | MAL, M  | UPD, M | HP, MLA | .) (G137) |      |      |      |      |  |  |
| Approval Form for M<br>Ends: 12/08/2023 11:59 PM                                                                                                    | aster's Thes                        | s and Fina     | l Oral Examir  | ation (for | MS and  | MA) (G | 140)    |           |      |      |      |      |  |  |
| Doctoral Commence<br>Ends: 10/13/2023 11:59 PM                                                                                                    | ment Informa                        | ation (G120    | ))             |            |         |        |         |           |      |      |      |      |  |  |
|                                                                                                    | proval (G129                        | )              |                |            |         |        |         |           |      |      |      |      |  |  |
| ETD Submission App<br>Ends: 12/14/2023 11:59 PM                                                                                                    |                                     |                |                |            |         |        |         |           |      |      |      |      |  |  |
| Ends: 12/14/2023 11:59 PM                                                                                                    | rch Award (G                        | 6107)          |                |            |         |        |         |           |      |      |      |      |  |  |
| Ends: 12/14/2023 11:59 PM<br>Excellence in Resea                                                                                                    |                                     |                | (G131)         |            |         |        |         |           |      |      |      |      |  |  |
| Ends: 12/14/2023 11:59 PM<br>Excellence in Resea<br>Ends: 11/16/2023 05:00 PM<br>Graduate Academic                                                                                                    | Probation Ac                        |                | (G131)         |            |         |        |         |           |      |      |      |      |  |  |
| Ends: 12/14/2023 11:59 PM<br>Excellence in Resea<br>Ends: 11/16/2023 05:00 PM<br>Graduate Academic<br>Ends: 12/31/2023 11:59 PM<br>Program of Study (G                                                      | Probation Ac                        | lvisement      | (G131)         |            |         |        |         |           |      |      |      |      |  |  |
| Ends: 12/14/2023 11:59 PM<br>Excellence in Resea<br>Ends: 11/16/2023 05:00 PM<br>Graduate Academic<br>Ends: 12/17/2023 11:59 PM<br>Program of Study (G<br>Ends: 01/19/2024 11:59 PM<br>Request for Transfer | Probation Ac<br>138)<br>Credit (G13 | lvisement      | (G131)         |            |         |        |         |           |      |      |      |      |  |  |

## 2.1. Two tabs are available on the Forms page (Form and Submitted Requests) (see highlighted sections below).

| Form \$                                                                        | Submitte                                       | d Reques                             | ts               |                                                               |                              |              |                          |                 |         |                      |                    |              |                          |                                                                              |                                                   |          |
|--------------------------------------------------------------------------------|------------------------------------------------|--------------------------------------|------------------|---------------------------------------------------------------|------------------------------|--------------|--------------------------|-----------------|---------|----------------------|--------------------|--------------|--------------------------|------------------------------------------------------------------------------|---------------------------------------------------|----------|
|                                                                                | Jubinitu                                       | u ricques                            |                  | <u> </u>                                                      |                              |              |                          |                 |         |                      |                    |              |                          |                                                                              |                                                   |          |
|                                                                                |                                                |                                      |                  |                                                               |                              |              |                          |                 |         |                      | ed documents. Alwa |              |                          | ontent from th                                                               | e documen                                         | ts be    |
|                                                                                |                                                |                                      |                  |                                                               |                              |              |                          |                 |         |                      |                    |              | onice.                   |                                                                              |                                                   |          |
|                                                                                |                                                |                                      | 0                |                                                               | val of a w                   | aiver attrib | oute for a stude         | ent benefiting  | from as | ssistants            | hip and other wai  | vers.        |                          |                                                                              |                                                   |          |
| nstruction                                                                     | s on ho                                        | v to includ                          | e chartstrings   |                                                               |                              |              |                          |                 |         |                      |                    |              |                          |                                                                              |                                                   |          |
|                                                                                |                                                |                                      |                  |                                                               |                              |              |                          |                 |         |                      |                    |              |                          |                                                                              |                                                   |          |
| nstruction                                                                     | s on <mark>ho</mark> v                         | v to proce                           | ss a waiver po   | olicy exceptio                                                | on.                          |              |                          |                 |         |                      |                    |              |                          |                                                                              |                                                   |          |
| ttributes:                                                                     | Departr                                        | nental Ass                           | sistantship (DF  | PAS), Gradua                                                  | ate Fellov                   | vship/Healt  | h Insurance (G           | RFL), Gradua    | ate Sch | 100l Assi            | stantship (GSAS)   | , Gradua     | e Trainin                | g Grant (Nor                                                                 | ie VIP) (G                                        | RT       |
| he Gradu                                                                       | uate Tu                                        | ition Retu                           | urn Incentive    | Program (                                                     | GTRIP) u                     | ises attribu | tes Research li          | ncentive Assis  | stantsh | ip (RIAS             | ), Research Trair  | ning Grant   | (VIP) (R                 | AT). Instruct                                                                | ions for G                                        | TRI      |
| re availat                                                                     |                                                |                                      |                  | - <b>3</b> (                                                  |                              |              |                          |                 |         | 1 (1.1.10            | ,,                 | 3 21         |                          | ,                                                                            |                                                   |          |
|                                                                                |                                                |                                      |                  |                                                               |                              |              |                          |                 |         |                      |                    |              |                          |                                                                              |                                                   |          |
|                                                                                |                                                |                                      |                  |                                                               |                              |              | -                        |                 |         |                      | Mandatory Stud     |              |                          | e Plan for a                                                                 | ny qualifie                                       | d        |
| graduate                                                                       | assistar                                       | nts that en                          | roll in the plar | n. If designat                                                | ing more                     | than one c   | hartstring, plea         | ase indicate th | he perc | entage t             | to be charged to   | that acco    | unt.                     |                                                                              |                                                   |          |
|                                                                                |                                                |                                      |                  |                                                               |                              |              |                          |                 |         |                      |                    |              |                          |                                                                              |                                                   |          |
|                                                                                |                                                |                                      |                  |                                                               |                              |              |                          |                 |         |                      |                    |              |                          |                                                                              |                                                   |          |
|                                                                                |                                                |                                      |                  |                                                               |                              |              |                          |                 |         |                      |                    |              |                          |                                                                              |                                                   |          |
| * At leas                                                                      | t one ch                                       | artstring is                         | s required.      |                                                               |                              |              |                          |                 |         |                      |                    |              |                          |                                                                              | ×                                                 | De       |
| * At leasi                                                                     |                                                | artstring is<br>t: Last, First I     |                  |                                                               | No da                        | shes allowed |                          |                 | Only ye | our departr          | nent(s) are listed |              |                          |                                                                              | ×                                                 | De       |
|                                                                                |                                                | 0                                    |                  | UGA ID                                                        | No da<br>*                   | shes allowed |                          | Department      | *       | our departr          | ment(s) are listed |              |                          |                                                                              | ×                                                 | De       |
| Name                                                                           | Forma<br>*                                     | 0                                    |                  | Ĵ                                                             | *                            | shes allowed |                          | )               | *       | our departr          |                    |              |                          | * ~                                                                          | ×                                                 | De       |
| Name                                                                           | Forma<br>*                                     | 0                                    |                  | UGA ID<br>(Start) Te                                          | *                            | shes allowed | ~                        | Department      | *       | our departr          | ment(s) are listed | Гуре         |                          | * ~                                                                          | ×                                                 | De       |
| * At least<br>Name<br>Residency                                                | Forma<br>*                                     | 0                                    |                  | Ĵ                                                             | *                            | shes allowed | ~                        | )               | *       | our departr          |                    | Гуре         | Add O                    | * ~<br>Remove                                                                |                                                   | De       |
| Name<br>Residenc <u>y</u>                                                      | Formal<br>*                                    | :: Last, First I                     | Middle           | (Start) Te                                                    | *<br>rm *                    |              | v<br>e for all specified | Attribute       | t *     | ~                    | Assistantship      |              | Add                      | _                                                                            | 0                                                 |          |
| Name<br>Residenc <u>y</u><br>Percentag                                         | Format<br>* y * e for cha                      | t Last, First I                      | Middle           | (Start) Te                                                    | rm *                         | l percentage |                          | Attribute       | t *     | equal to             |                    |              | Add                      | _                                                                            | 0                                                 |          |
| Name<br>Residency<br>Percentage<br>Normally, y                                 | Forma<br>* * * * * * * * * * * * * * * * * * * | rtstring to t<br>d want to e         | Middle           | (Start) Te<br>subsidy cover<br>cified fiscal ye               | * rm rage. Total ears includ | I percentage | ted start term. T        | Attribute       | t *     | equal to<br>irement. | Assistantship      | e value left | Add blank, the           | en 100% is us                                                                | O Si<br>red.                                      | ubn      |
| Name<br>Residency<br>Percentage<br>Normally, y                                 | Forma<br>* * * * * * * * * * * * * * * * * * * | t Last, First I                      | Middle           | (Start) Te                                                    | * rm rage. Total ears includ | l percentage | ted start term. T        | Attribute       | t *     | equal to<br>irement. | Assistantship      |              | Add blank, the           | _                                                                            | O Si<br>red.                                      | ndı      |
| Name<br>Residency<br>Percentage<br>Normally, y<br>Account                      | Forma<br>* * * * * * * * * * * * * * * * * * * | rtstring to t<br>d want to e         | Middle           | (Start) Te<br>subsidy cover<br>cified fiscal ye               | * rm rage. Total ears includ | I percentage | ted start term. T        | Attribute       | t *     | equal to<br>irement. | Assistantship      | e value left | Add<br>blank, the<br>Cor | en 100% is us                                                                | O Si<br>red.                                      | ndı      |
| Name<br>Residency<br>Percentage<br>Normally, y<br>Account                      | Forma<br>* * * * * * * * * * * * * * * * * * * | rtstring to t<br>d want to e         | Middle           | (Start) Te<br>subsidy cover<br>cified fiscal ye               | * rm rage. Total ears includ | I percentage | ted start term. T        | Attribute       | t *     | equal to<br>irement. | Assistantship      | e value left | Add<br>blank, the<br>Cor | en 100% is us<br>itact Person                                                | O Si<br>red.<br>(if not you)                      | ndı      |
| Name<br>Residency<br>Percentage<br>Normally, y<br>Account                      | Forma<br>* * * * * * * * * * * * * * * * * * * | rtstring to t<br>d want to e         | Middle           | (Start) Te<br>subsidy cover<br>cified fiscal ye               | * rm rage. Total ears includ | I percentage | ted start term. T        | Attribute       | t *     | equal to<br>irement. | Assistantship      | e value left | Add blank, the Cor       | en 100% is us<br>ntact Person<br>ployee name                                 | C Sinced.<br>(if not you)<br>address              | ndı      |
| Name<br>Residenc <u>y</u><br>Percentag                                         | Forma<br>* * * * * * * * * * * * * * * * * * * | rtstring to t<br>d want to e         | Middle           | (Start) Te<br>subsidy cover<br>cified fiscal ye               | * rm rage. Total ears includ | I percentage | ted start term. T        | Attribute       | t *     | equal to<br>irement. | Assistantship      | e value left | Add blank, the Cor       | en 100% is us<br>itact Person<br>ployee name<br>ployee email                 | C Sinced.<br>(if not you)<br>address              | ndı      |
| Name<br>Residency<br>Percentage<br>Normally, y<br>Account                      | Forma<br>*  *  *  *  *  *  *  *  *  *  *  *  * | rtstring to t<br>d want to e         | Middle           | (Start) Te<br>subsidy cover<br>cified fiscal ye               | * rm rage. Total ears includ | I percentage | ted start term. T        | Attribute       | t *     | equal to<br>irement. | Assistantship      | e value left | Add blank, the Cor       | en 100% is us<br>itact Person<br>ployee name<br>ployee email<br>ployee phone | C Sinced.<br>(if not you)<br>address              | ndu<br>+ |
| Name<br>Residency<br>Percentage<br>Normally, y<br>Account<br>553140<br>+ New f | Forma<br>* * * * * * * * * * * * * * * * * * * | rtstring to b<br>d want to e<br>Fund | Middle           | (Start) Te<br>subsidy cover<br>cified fiscal ye<br>Department | * rm rage. Total ears includ | I percentage | ted start term. T        | Attribute       | t *     | equal to<br>irement. | Assistantship      | e value left | Add blank, the Cor       | en 100% is us<br>itact Person<br>ployee name<br>ployee email<br>ployee phone | C Si<br>red.<br>(if not you)<br>address<br>number | ndu<br>+ |

- 2.1.1. By default, you will start on the Form tab. Use this tab to enter tuition waiver requests.
- 2.1.2. This page has links to instructions for adding chartstrings and the policy waiver exception requests.

#### Forms Tab

#### Entering Waiver Request Information

- 1.1. Fill in each text box with the student's name and UGA ID.
- 1.2. Select the appropriate Department, Residency, Term, Attribute, and Assistantship Type from the drop-down boxes on the form.
- **1.3.** Select the Add O option for adding a tuition waiver or Remove O to remove a tuition waiver.

| O NOT incl                                 | ude Soci                        | ial Security         | Numbers, Cre   | edit Card Numbe                                                                        | ers, and/or | other restri | cted information                       | n on the forms        | or any of t                  | he attach     | ed documents. Alv  | ways redact   | sensitive content                                  | from the docum                                                | ents bei |
|--------------------------------------------|---------------------------------|----------------------|----------------|----------------------------------------------------------------------------------------|-------------|--------------|----------------------------------------|-----------------------|------------------------------|---------------|--------------------|---------------|----------------------------------------------------|---------------------------------------------------------------|----------|
|                                            |                                 |                      |                |                                                                                        |             |              |                                        |                       |                              |               | e contact the Gra  |               |                                                    |                                                               |          |
| his waive                                  | r form is                       | s for reque          | sting the ad   | dition or remo                                                                         | val of a w  | aiver attrib | oute for a stude                       | ent benefitin         | g from as                    | sistants      | hip and other w    | aivers.       |                                                    |                                                               |          |
| nstruction                                 | s o <mark>n ho</mark>           | w to includ          | e chartstring  | gs.                                                                                    |             |              |                                        |                       |                              |               |                    |               |                                                    |                                                               |          |
| struction                                  | s o <mark>n ho</mark>           | w to proce           | ss a waiver    | policy exception                                                                       | on.         |              |                                        |                       |                              |               |                    |               |                                                    |                                                               |          |
| ttributes:                                 | Departi                         | mental Ass           | istantship ([  | DPAS), Gradu                                                                           | ate Fellov  | vship/Healt  | h Insurance (C                         | GRFL), Grad           | uate Sch                     | iool Assi     | stantship (GSA     | S), Gradua    | te Training Grai                                   | nt (None VIP) (                                               | (GRTG    |
| he <b>Grad</b><br>re availal               |                                 |                      | ırn Incentiv   | ve Program (                                                                           | GTRIP) u    | ses attribu  | tes Research                           | Incentive As          | sistantsh                    | ip (RIAS      | ), Research Tra    | aining Gran   | t (VIP) (RIAT). Ir                                 | nstructions for                                               | GTRIF    |
|                                            |                                 |                      | 1.1            |                                                                                        | 0.0         |              | 0                                      |                       |                              |               |                    |               | h Insurance Plai                                   | n for any qualit                                              | fied     |
| raduate                                    | assista                         | nts that en          | roll in the pl | an. If designat                                                                        | ing more    | than one o   | hartstring, ple                        | ase indicate          | the perc                     | entage t      | to be charged to   | o that acco   | unt.                                               |                                                               |          |
|                                            |                                 |                      |                |                                                                                        |             | _            |                                        |                       |                              |               |                    |               |                                                    |                                                               |          |
| At leas                                    | t one ch                        | artst                | nuired.        |                                                                                        |             | 2            |                                        |                       |                              |               |                    |               |                                                    | _                                                             | × Del    |
|                                            | Forma                           | t Las                |                |                                                                                        | No da:      | shes 2       |                                        |                       | Only yo                      | our departr   | ment(s) are listed |               |                                                    |                                                               |          |
|                                            |                                 |                      |                |                                                                                        |             |              |                                        |                       | *                            |               |                    | _             |                                                    | X                                                             |          |
| Name                                       | *                               |                      |                | UGA ID                                                                                 | <b>^</b>    |              |                                        | Departme              | nt                           |               |                    |               |                                                    |                                                               |          |
| Name                                       | *                               | Ā                    |                | <u> </u>                                                                               | *           |              | ~                                      |                       | nt 👘                         |               | Accistantshir      | Tupo          | *                                                  | ,<br>,                                                        |          |
|                                            | *<br>y *                        | 5                    |                | VGA ID<br>(Start) Te                                                                   | *           | 6            | ~                                      | Departme<br>Attribute | nt 🔭                         | <b>?</b> `    | Assistantship      | туре          | *                                                  | ~<br>~                                                        |          |
|                                            | *<br>у *                        | 5                    |                | <u> </u>                                                                               | *           | 6            | v                                      |                       | nt *                         | 7             | Assistantship      | о Туре        | Add O P                                            | v<br>ve                                                       | Submi    |
| Residenc                                   |                                 | 5<br>artstring to b  | be charged pe  | <ul> <li>(Start) Te</li> </ul>                                                         | erm (*      | U            |                                        | Attribute             | *                            | 7<br>equal to | Assistantship      | 71            | Add                                                | ve O                                                          | Submi    |
| Residenc<br>Percentag                      | e for cha                       | 0                    | 0 1            | <ul> <li>(Start) Te</li> </ul>                                                         | rm *        | percentage   |                                        | Attribute             | *<br>must be                 |               | ,                  | 71            | Add                                                | ve                                                            | Subm     |
| Residenc<br>Percentag                      | e for cha<br>you wou            | 0                    | nsure that sp  | <ul> <li>(Start) Te</li> </ul>                                                         | rage. Total | percentage   | e for all specifier                    | Attribute             | *<br>must be<br>strict requi | irement.      | ,                  | 71            | Add P                                              | ve                                                            |          |
| Residenc<br>Percentag<br>Iormally,         | e for cha<br>you wou            | ld want to e         | nsure that sp  | <ul> <li>(Start) Te</li> <li>er subsidy cove</li> <li>becified fiscal yes</li> </ul>   | rage. Total | percentage   | e for all specifier<br>ted start term. | Attribute             | *<br>must be<br>strict requi | irement.      | 100%. If percenta  | age value lef | Add P                                              | Verson (if not yo                                             |          |
| Residenc<br>Percentag<br>Normally,         | e for cha<br>you wou            | ld want to e         | nsure that sp  | <ul> <li>(Start) Te</li> <li>er subsidy cove</li> <li>becified fiscal yes</li> </ul>   | rage. Total | percentage   | e for all specifier<br>ted start term. | Attribute             | *<br>must be<br>strict requi | irement.      | 100%. If percenta  | age value lef | Add Contact P                                      | Verson (if not yo                                             | Submi    |
| Residenc<br>Percentag<br>Normally,         | e for cha<br>you wou            | ld want to e         | nsure that sp  | <ul> <li>(Start) Te</li> <li>er subsidy cove</li> <li>becified fiscal yes</li> </ul>   | rage. Total | percentage   | e for all specifier<br>ted start term. | Attribute             | *<br>must be<br>strict requi | irement.      | 100%. If percenta  | age value lef | Add Contact P<br>Contact P<br>Employee<br>Employee | Person (if not you                                            | ou) +.   |
| Residenc<br>Percentag<br>Iormally,         | e for cha<br>you wou<br>FY<br>* | ld want to e         | nsure that sp  | <ul> <li>(Start) Te</li> <li>er subsidy cove</li> <li>becified fiscal yes</li> </ul>   | rage. Total | percentage   | e for all specifier<br>ted start term. | Attribute             | *<br>must be<br>strict requi | irement.      | 100%. If percenta  | age value lef | Add Contact P<br>Contact P<br>Employee<br>Employee | Person (if not you<br>name<br>e email address                 | ou) +    |
| Percentag<br>Normally,<br>Scount<br>S 8140 | e for cha<br>you wou<br>FY<br>* | Id want to e<br>Fund | nsure that sp  | (Start) Te     (Start) Te     subsidy cove     becified fiscal yn     Department     * | rage. Total | percentage   | e for all specifier<br>ted start term. | Attribute             | *<br>must be<br>strict requi | irement.      | 100%. If percenta  | age value lef | Add Contact P<br>Contact P<br>Employee<br>Employee | Person (if not you<br>name<br>e email address<br>phone number | ou) +    |

- If submitting a new waiver request, select "Add." If you are trying to remove a previously submitted and processed waiver, choose "Remove." See below for significant sections of the tuition waiver form.

- 1. Useful instructions are shown on the form. Please note that this section is updated as we get more user feedback and questions.
- 2. REQUIRED. A student's name must follow the specified format (Last, First Middle; note that a comma must separate the last name and the middle name is optional). The student's name is validated against the Student Information System (SIS). So, the name must be official.
- 3. REQUIRED. UGA ID of a student must match the student's UGA ID in SIS.
- 4. REQUIRED. Select the department to which you want to submit your request. For most users, the department field will be preselected (most users are assigned to one department only).
- 5. REQUIRED. For each waiver request, you must specify the student's residency. Options include Georgia Residency, Non-Georgia Resident, International, and Undeclared.
- 6. REQUIRED. For each waiver request, a term must be specified.
- 7. REQUIRED. Please refer to the "how to include chartstrings" link for detailed

information about each available attribute. It is essential to use the correct attribute.

- 8. REQUIRED. Enter the type of assistantship the student will have: Graduate Assistant (GA), Graduate Laboratory Assistant (GLA), Graduate Research Assistant (GRA), or Graduate Teaching Assistant (GTA). It is important to use the right type. If you need to update the Assistantship Type, you must remove the waiver and re-submit with the correct type selected.
- 9. REQUIRED. Every attribute is either added or removed. Please specify what action must be performed on the requested waiver attribute record. It is essential to set this parameter correctly per each record on the form.
- 10. REQUIRED. During the Fall and Spring semesters, chartstring information must be specified.

Do not use the Undeclared Residency option.

See below for an example of a filled-in form.

|              |            | Format: Las    | st, First Middle | ,                 |                 |             | No dashes allowed                                            |               |              | Only              | your departm    | ent(s) are listed     |                                    |     |
|--------------|------------|----------------|------------------|-------------------|-----------------|-------------|--------------------------------------------------------------|---------------|--------------|-------------------|-----------------|-----------------------|------------------------------------|-----|
| Name         |            | *Lastnar       | me, Firstna      | me, Mid           | JGA ID          |             | *123456789                                                   | D             | Departmen    | t <sup>*</sup> In | tegrated Lif    | e Sciences (IL        | SC)                                |     |
| Residency    |            | *Georgia       | Resident (       |                   | Start) Term     |             | *202308 - Fall 2023                                          | <b>\$</b> A   | Attribute    | *D                | PAS \$          | Assistantship<br>Type | *GA \$                             |     |
|              |            |                |                  |                   |                 |             |                                                              |               |              |                   |                 | 0                     |                                    | 0   |
|              |            |                |                  |                   |                 |             |                                                              |               |              |                   |                 | Add                   | Remove                             | Sut |
| Percentage   | for charts | string to be o | charged per      | subsidy cover     | age. Total per  | rcentage fo | r all specified chartstrings                                 | s must be equ | qual to 100% | . If percentage   | ralue left blar |                       |                                    | Su  |
|              |            |                |                  |                   |                 |             | r all specified chartstrings<br>start term. This is not a st |               |              | . If percentage   | alue left blar  |                       |                                    | Sur |
|              |            |                |                  |                   | ars include the |             | start term. This is not a st                                 |               | nent.        | chartfield        | value left blar | nk, then 100% is      |                                    |     |
| Normally, yo | ou would v | want to ensu   | Program          | cified fiscal yea | Class           | e selected  | start term. This is not a st                                 | rict requirem | nent.        |                   |                 | nk, then 100% is      | used.<br>Person <i>(if not y</i> o |     |
| Normally, yo | FY         | want to ensu   | ure that spec    | Department        | Class           | e selected  | start term. This is not a st                                 | rict requirem | nent.        |                   | %               | contact               | used.<br>Person <i>(if not y</i> o |     |

**1.4.** Use to add new rows to the form to allow entering multiple waiver requests at one time. Another set of blocks should appear (see below).

#### Grad Status: Waiver Request System

| * At least   | one on                                  | artaunig ia    | roquirou.        |                 |           |          |           |        |                            |              |       |            |                   |                  |                 |                              | ×D        |
|--------------|-----------------------------------------|----------------|------------------|-----------------|-----------|----------|-----------|--------|----------------------------|--------------|-------|------------|-------------------|------------------|-----------------|------------------------------|-----------|
|              |                                         |                | ast, First Middl | le              |           |          |           |        | No dashes allowed          |              |       |            | On                | ly your departr  | nent(s) are lis | ted                          |           |
| Name         |                                         | *              |                  |                 | UGA       | ID       |           |        | *                          |              | De    | partmen    | t *               |                  |                 |                              |           |
|              |                                         | *              |                  |                 |           |          |           |        | *                          |              |       | paration   | *                 |                  | Assistan        | tship *                      |           |
| Residency    |                                         |                |                  | \$              | (Star     | rt) Term | i         |        |                            | Ť            | Att   | ribute     |                   | \$               | Туре            | Ŧ                            |           |
|              |                                         |                |                  |                 |           |          |           |        |                            |              |       |            |                   |                  | Add             | O Remove O                   | Sub       |
|              |                                         |                |                  |                 |           | <b>-</b> |           |        |                            |              |       |            |                   |                  |                 |                              |           |
|              |                                         |                |                  |                 |           |          |           | -      | r all specified chartstrin |              |       |            | . If percentage   | value left bla   | INK, then 100   | J% IS USED.                  |           |
|              |                                         |                |                  |                 |           |          |           |        | start term. This is not a  |              |       |            |                   |                  | 1               |                              |           |
| Account      | FY                                      | Fund           | Program          | Departme        | ent C     | Class    | Opr       | Unit   | Project                    | Busl         | Jnit  | Act ID     | Chartfield        | %                | Con             | tact Person (if not you)     | ) + Ada   |
| 553140       | *                                       | *              | *                | *               | 4         | *        |           |        |                            |              |       |            |                   |                  | Em              | ployee name                  |           |
|              |                                         |                |                  |                 |           |          |           |        |                            |              |       |            |                   |                  | Em              | ployee email address         |           |
|              |                                         |                |                  |                 |           |          |           |        |                            |              |       |            |                   |                  | Em              | ployee phone number          |           |
| * At least   | one ch                                  | artstring is   | required.        |                 |           |          |           |        |                            |              |       |            |                   |                  |                 |                              | ×D        |
|              |                                         | Format: L      | ast, First Middl | le              |           |          |           |        | No dashes allowed          |              |       |            | On                | ly your departr  | nent(s) are lis | ted                          |           |
| lame         |                                         | *              |                  |                 | UGA       | UD:      |           |        | *                          |              | De    | partmen    | *                 |                  |                 |                              |           |
| tarrio       |                                         | *              |                  | \$              | 00/1      | 110      |           |        | *                          |              | 50    | paration   | *                 | \$               | Assistan        | tship *                      |           |
| Residency    |                                         |                |                  | Ŧ               | (Star     | rt) Term |           |        |                            | ÷            | Att   | ribute     |                   | Ŧ                | Туре            | · •                          |           |
|              |                                         |                |                  |                 |           |          |           |        |                            |              |       |            |                   |                  | Add             | O Remove                     | Sub       |
|              | · · · · ·                               |                |                  |                 |           | T-1-1    |           |        |                            |              |       |            |                   |                  |                 |                              |           |
|              |                                         |                |                  |                 |           |          |           |        | r all specified chartstrin |              |       |            | . If percentage   | value left bla   | ink, then 100   | J% IS USED.                  |           |
|              |                                         |                |                  |                 |           |          |           |        | start term. This is not a  |              |       |            |                   |                  |                 |                              |           |
| Account      | FY                                      | Fund           | Program          | Departme        | ent C     | Class    | Opr       | Unit   | Project                    | Busl         | Jnit  | Act ID     | Chartfield        | %                | Con             | tact Person (if not you)     | ) + Add   |
| 553140       | *                                       | *              | *                | *               | *         | *        |           |        |                            |              |       |            |                   |                  | Em              | ployee name                  |           |
|              |                                         |                |                  |                 |           |          |           |        |                            |              |       |            |                   |                  | Em              | ployee email address         |           |
|              |                                         |                |                  |                 |           |          |           |        |                            |              |       |            |                   |                  | Em              | ployee phone number          |           |
| + New fo     |                                         |                |                  |                 |           |          |           |        |                            |              |       |            |                   |                  |                 | Submit all req               | uloste    |
| TINEWIC      | ,,,,,,,,,,,,,,,,,,,,,,,,,,,,,,,,,,,,,,, |                |                  |                 |           |          |           |        |                            |              |       |            |                   |                  |                 | Submit an req                | uesis     |
| or technical | support,                                | please cont    | act gradit@ug    | a.edu.          |           |          |           |        |                            |              |       |            |                   |                  |                 |                              |           |
| ersion 8.67  | © 2023                                  | The Univer     | sity of Georgia  | , Graduate So   | chool • 3 | 310 Hert | ty Dr., / | Athen  | s, GA 30602 * (706) 542-   | 1739         |       |            |                   |                  |                 | Privacy                      | Locatio   |
|              | the Serv                                | rice, the Site | , and the infor  | mation, writing | gs, imag  | ges and/ | or othe   | er wor | ks that you see, hear or   | otherwise ex | perie | nce on the | e Site (singly or | collectively, th | e "Content")    | solely for the University of | f Georgia |
|              |                                         |                |                  |                 |           |          |           |        | hether as a result of dow  |              |       |            |                   |                  |                 |                              |           |

• If you have a blank or incomplete row, you won't be able to submit the form. All fields and all rows of the form must be filled in.

During the Fall and Spring semesters, departments must enter chartstring information that will be charged for the UGA subsidized portion of the Mandatory Student Health Insurance Plan for any qualified graduate assistants that enroll in the plan. During the Summer, this option will not be available. See the image below for an example of what the G104 Form looks like for a Summer tuition waiver request. Notice that the chartstring section is not available.

|               | Format: Last, First Midd | dle .                           | No dashes allowed                      |                       | Only your departm  | nent(s) are listed    |                        |     |
|---------------|--------------------------|---------------------------------|----------------------------------------|-----------------------|--------------------|-----------------------|------------------------|-----|
| Name          | *                        | UGA ID                          | *                                      | Department            | *                  |                       |                        |     |
| Residency     | *                        | \$ (Start) Term                 | *202305 - Summer 2023                  | Attribute             | * \$               | Assistantship<br>Type | * \$                   |     |
|               |                          |                                 |                                        |                       |                    | Add                   | Remove                 | Sul |
| No chartstrin | gs needed when either o  | of the following options is tru | e: a start term is Summer, an attribut | e is CVAS, or this is | a removal request. | Add                   | Remove<br>Submit all r |     |
| + New form    | gs needed when either o  |                                 | e: a start term is Summer, an attribut | e is CVAS, or this is | a removal request. | Add                   |                        |     |

#### Submitting A Request

- 1. Once you complete all your changes and are ready to submit, click the button.
  - 1.1. Once the request is successfully processed, the system will display a notification in a green popup.

Last, First: A new waiver request has been successfully submitted.

L: It is possible to get a red popup indicating an error message. The system does a lot of validation and business rule checks before a waiver request is saved. There are several different error messages that you might receive back (see samples below). Most error messages should be easy to understand and to fix by correcting the data on the form. Please get in touch with the Graduate School Business Office regarding any error you might get during your submission process that you cannot resolve.

At least one chartstring must be specified. Student name does not match the name found in the Student Information System. RIAS requires valid and enabled ProjectID but PROJXY000111111 invalid or disabled.

#### Graduate Tuition Return Incentive Program (GTRIP) Waivers

The G104 form changes slightly when entering a GTRIP Waiver (see below).

|           |          |                 |                |                                  |          |             |                      |                   |           |            | Mandatory Stude       |                   | urance Plan for any qualifie | d      |
|-----------|----------|-----------------|----------------|----------------------------------|----------|-------------|----------------------|-------------------|-----------|------------|-----------------------|-------------------|------------------------------|--------|
|           |          |                 |                |                                  |          |             |                      |                   |           |            |                       |                   |                              |        |
| * At leas | t one c  | hartstring i    | s required.    |                                  |          |             |                      |                   |           |            |                       |                   | ×                            | Delete |
|           | Form     | at: Last, First | Middle         |                                  | No da    | shes allowe | d                    |                   | Only yo   | ur departr | ment(s) are listed    |                   |                              |        |
| Name      | *        |                 |                | UGA ID                           | *        |             |                      | Department        | *         |            |                       |                   |                              | ~      |
| Residenc  | y (*     |                 |                | <ul> <li>(Start) Terr</li> </ul> | n *      |             | ~                    | Attribute         | *RIA      | s ~        | Assistantship<br>Type | *gra v            | Project RNIHX000100          | 2301   |
|           |          |                 |                |                                  |          |             |                      |                   |           |            | Add                   | O Remove          | 0 s                          | ubmit  |
| Percentag | e for ch | artstring to    | be charged p   | er subsidy covera                | ge. Tota | I percenta  | ge for all specified | I chartstrings m  | ust be e  | equal to   | 100%. If percentag    | e value left blar | nk, then 100% is used.       |        |
| Normally, | you wou  | uld want to e   | ensure that sp | pecified fiscal yea              | rs inclu | de the sele | cted start term. T   | his is not a stri | ct requir | rement.    |                       |                   |                              |        |
| Account   | FY       | Fund            | Program        | Department                       | Class    | OprUni      | t Project            | Bu                | sUnit     | Act ID     | Chartfield            | %                 | Contact Person (if not you   | + Ad   |
| 553140    | *        | *               | *              | *                                | *        |             |                      |                   |           |            |                       |                   | Employee name                |        |
|           |          |                 |                |                                  |          |             |                      |                   |           |            |                       |                   | Employee email address       |        |
|           |          |                 |                |                                  |          |             |                      |                   |           |            |                       |                   | Employee phone number        |        |

1. Besides the usual entries (e.g., Name, UGA ID, etc.), you must enter the Project ID of the sponsored project.

- Ý-If you receive an error message that states, "RIAS or RIAT requires valid and enabled Project ID but Project ID invalid or disable," contact the Graduate School Business Office.

#### **Reviewing & Tracking Requests**

#### Submitted Requests Tab

On the tab, you can monitor all previously submitted requests for your department. The system allows searching for specific students by UGA ID, Name, Term, Attribute, or All Tasks (Add or Remove).

| Gr             | ad Status<br>aduate Scho<br>IVERSITY OI | CEORCIA                    | Events I     | My Submis | sions Approvals      |           |               |     |           |                 | Session: 59:43   |                                          | D: A Reve |
|----------------|-----------------------------------------|----------------------------|--------------|-----------|----------------------|-----------|---------------|-----|-----------|-----------------|------------------|------------------------------------------|-----------|
| lome Fo        | orms Applic                             | ant 🤉 Manage               | £            |           |                      |           |               |     |           |                 |                  |                                          |           |
| Naiver Re      | equests                                 |                            |              |           |                      |           |               |     |           |                 |                  |                                          |           |
| Form Sul       | bmitted Requests                        | 3                          |              |           |                      |           |               |     |           |                 |                  |                                          |           |
|                |                                         | ired chartstrings.         | All Term:    |           | All Attributes       | asks v    |               |     |           |                 |                  | 50                                       | ÷ Q       |
| Name<br>UGA ID |                                         | Attribute and<br>Life Span | Asst<br>Type | Task      | Submitted            | Status    | Policy Waiver | CSV |           |                 |                  | innin in in in in in in in in in in in i |           |
| Last name      | , First name                            | DPAS<br>201902-20190       |              | Remove    | 2/14/2019 4:35:19 PM | Completed |               | =   | B Related | \$ Chartstrings | Add Policy Waive | ər                                       |           |

The following sections will detail important areas of the Submitted Requests section. Request Details

To view details on a specific request, click on the button. See below for significant sections of the detailed view.

#### Grad Status: Waiver Request System

| onfirmation Code   |             |                               | D       | ate/Time                                |              |                                            | 1          | Versio                              | ons      |                     | Sub     | mitter                                   |
|--------------------|-------------|-------------------------------|---------|-----------------------------------------|--------------|--------------------------------------------|------------|-------------------------------------|----------|---------------------|---------|------------------------------------------|
| 104202307143       | 3d3b8e2456  | 240cfa42cd                    | 7       | /14/2023 1:38:4                         | 16 PM        |                                            |            | 1                                   |          |                     | Re      | quester F Name (email@uga.edu            |
| ubmission Period   |             |                               | D       | epartment (if used)                     |              |                                            | 1          | Has F                               | Parent S | Submission?         | Aca     | demic Year                               |
| /1/2015 - 12/3     | 1/2031 • #3 | 3                             | G       | raduate Schoo                           | I, Office o  | of (GRAD)                                  |            | No                                  |          |                     | 20.     | 23-24                                    |
| erson (on this sub | mission)    |                               | G       | raduate Coordinate                      | or(s) (based | i on department)                           | (          | Gradu                               | uate Co  | ordinator Assistant | s) (bas | sed on department)                       |
| ast Name, Stu      | dent        |                               |         |                                         |              |                                            |            |                                     |          |                     |         |                                          |
| Name               | Last nam    | e, First name                 |         | UGA ID                                  | 81234        | 567                                        | Life Spai  | n 2                                 | 20230    | 8-202402            |         | Attachments (0)<br>No attachments found. |
| Department         | Graduate    | School, Office of             |         |                                         |              |                                            | Attribute  |                                     | GSAS     | 5                   |         | No attacriments found.                   |
| Residency          | Georgia I   | Resident (R)                  |         | AY                                      | 2023-2       | 4                                          | Exemption  | s                                   | 7006     | 7012                |         |                                          |
| Status             | Complete    | d                             | )       | In/Out State?                           | In-State     | е                                          | Asst Type  |                                     | GRA      |                     |         |                                          |
| Task               | Add         |                               |         |                                         |              |                                            |            |                                     |          |                     |         |                                          |
| Chartstrings       |             |                               |         |                                         |              |                                            |            |                                     |          |                     |         |                                          |
| Account FY         | / Fund      | Program Depart                | nent    | Class Opi                               | Unit Pr      | oject ID Bus                               | Unit Activ | ity                                 | Chart    | field %             |         |                                          |
| 553140 202         | 4 12345     | 24681 1111222                 | 2       | 36912                                   |              |                                            |            |                                     |          | 100.000             | 1       |                                          |
| Exported: 2.       |             | ding • Contact: 🆀 Requ        | estor I | Name 🔤 email@u                          | uga.edu      | <b>6</b> 706-123-34                        | 6 Charts   | tring                               | Valida   | ated: 🗸             |         |                                          |
|                    | 8 PM        |                               |         |                                         |              |                                            |            |                                     |          |                     |         |                                          |
| 7/14/20            |             | 3                             |         | 4                                       |              |                                            |            |                                     |          | 6                   |         |                                          |
| 7/14/20            |             |                               |         |                                         |              | -                                          |            | >                                   | Com      | plete               |         |                                          |
| 7/14/20            | >           | Batch                         | >       | Attribute                               |              | > Exemption                                |            | > Complete<br>7/17/2023<br>10:00 PM |          |                     |         |                                          |
| 7/14/29<br>Progl 2 | >           | Batch<br>7/14/2023<br>4:05 PM | >       | Attribute<br>7/14/2023<br>4:05 PM<br>by |              | > Exemption<br>7/17/2023<br>10:00 PM<br>by |            |                                     |          | 2023                |         |                                          |

1. This section displays the current status of the record. The possible statutes are:

| Status              | Meaning                                                                                  |
|---------------------|------------------------------------------------------------------------------------------|
| Completed           | The request has been processed successfully and is complete.                             |
| Pending             | This status is assigned when a waiver request is initially submitted.                    |
| Attribute Processed | This status is assigned when the Registrar's Office has entered the requested attribute. |
| Exemption Processed | This status is assigned when the Graduate School office has entered a waiver exemption.  |

- 2. This field displays the submission date/time and the requester's name.
- 3. The "Batch" field is populated when the record is sent to the Registrar's Office for processing.
- 4. The "Attribute" field is populated when the Registrar's Office processes the record by adding/removing a requested waiver attribute and the Graduate School validates the result.
- 5. The "Exemption" field is populated when a corresponding exemption code is updated for the requested waiver attribute. The Graduate School Business Office performs this action.
- 6. The "Complete" field is populated when the waiver has been successfully processed.

Related Waiver Requests

To view related information about a specific request, click on the Brelated button. The Related Waiver Requests window opens and displays other waivers the student has had with the option

| Related V | Vaiver Requests     | (only for yo | our dep | partment(s))          |           |          | 8 |
|-----------|---------------------|--------------|---------|-----------------------|-----------|----------|---|
| 812345    | 667 • Lastname, Fir | stname       |         |                       |           |          |   |
| Attribute | Life Span           | Asst Type    | Task    | Submitted             | Status    | Found: 1 |   |
| GSAS      | 202308-202402       | GA           | Add     | 8/10/2023 10:17:14 AM | Completed | ■ Latest |   |

Waiver Request Chartstring window opens and displays detailed chartstring information. Users can modify chartstring details on this screen.

| Naiver Re                             | quest C    | hartstring                              | s            |                                  |                        |             |                                                               |                |            |                                |                      |                                                 | ₽:    |
|---------------------------------------|------------|-----------------------------------------|--------------|----------------------------------|------------------------|-------------|---------------------------------------------------------------|----------------|------------|--------------------------------|----------------------|-------------------------------------------------|-------|
| Name                                  |            | Lastnam                                 | e, Firstna   | me                               | UGA                    | ID          | 81234567                                                      | C              | Departme   | ent G                          | Graduate School,     | Office of (GRAD)                                |       |
| Residency                             |            | Georgia                                 | Resident (F  | र)                               | Start                  | Term        | 202308-202402                                                 | A              | Attribute  | 0                              | SAS                  |                                                 |       |
| Task                                  |            | Add                                     |              |                                  | Status                 | S           | Completed                                                     | P              | Asst Type  |                                | GRA                  |                                                 |       |
| At least one                          | chartstrin | na is reauire                           | d. \star     |                                  |                        |             |                                                               |                |            |                                |                      |                                                 |       |
|                                       |            |                                         |              |                                  |                        |             |                                                               |                |            |                                |                      |                                                 |       |
|                                       |            |                                         | charged per  | subsidy coverage                 | ge. Total per          | rcentage fo | or all specified chartstrings                                 | must be equ    | al to 1009 | 6. If percentage               | value left blank, th | en 100% is used.                                |       |
| Percentage                            | for charts | string to be o                          |              |                                  |                        |             | or all specified chartstrings<br>start term. This is not a st |                |            | 6. If percentage               | value left blank, th | en 100% is used.                                |       |
| Percentage<br>Normally, yo            | for charts | string to be o                          |              | cified fiscal year               |                        | e selected  |                                                               |                |            | 6. If percentage<br>Chartfield | value left blank, th | en 100% is used.<br>Contact Person (if not you) | + Add |
| Percentage<br>Normally, yo<br>Account | for charts | string to be of<br>want to ensu<br>Fund | Program      | cified fiscal year<br>Department | s include the<br>Class | e selected  | start term. This is not a st                                  | rict requireme | int.       |                                | %                    |                                                 | + Add |
| Percentage<br>Normally, yo            | for charts | string to be o                          | ure that spe | cified fiscal year               | s include the<br>Class | e selected  | start term. This is not a st                                  | rict requireme | int.       |                                |                      | Contact Person (if not you)                     | + Add |

#### Policy Waiver Request

Click on the policy Waiver button to view and request an exception to the tuition policy. The Policy Waivers window opens and displays the tuition waiver policy exemption form.

| Policy Waivers    |                         |                      |                     |                         |               |                                                                            | 8 3          |
|-------------------|-------------------------|----------------------|---------------------|-------------------------|---------------|----------------------------------------------------------------------------|--------------|
| Name              | Lastname, Fi            | stname               | UGA ID              | 81234567                | Department    | Graduate School, Office of (G                                              | GRAD)        |
| Residency         | Georgia Resid           | ent (R)              | Start Term          | 202308-202402           | Attribute     | GSAS                                                                       |              |
| Task              | Add                     |                      | Status              | Completed               | Asst Type     | GA                                                                         |              |
| the first day uni | til the last day of eac |                      | r, exemptions to th | is policy can be reques |               | gistered for 12 graduate credit hours<br>raduate School. One such exemptio |              |
| , ,               | sh to separate from t   |                      |                     |                         |               | neet all requirements for graduation the current semester and the stude    |              |
|                   |                         |                      |                     |                         |               |                                                                            | I Agree      |
|                   |                         |                      |                     |                         |               | Completion Date                                                            | *mm/dd/yyyy  |
|                   | Justification           |                      |                     |                         |               |                                                                            |              |
|                   |                         |                      |                     |                         |               |                                                                            | li.          |
|                   | P                       | plicy Waiver Support | ing Documents(s)    | Multiple Allowed        |               |                                                                            | Choose files |
|                   |                         |                      |                     |                         |               |                                                                            | Submit       |
|                   | Dood tha                |                      | i                   | ma Ifuou a              | anos to the t | mm galaat tha                                                              | Agree        |

1. Read the Policy Waivers terms. If you agree to the term, select the

checkbox.

- 2. Enter the student's degree completion date in the Completion Date \*mm/dd/yyyy
- 3. Enter the detailed justification for why the student needs an exception to the

tuition waiver policy in the <sup>Justification</sup> text box.

field.

- 4. Attach any supporting documentation in the Policy Waiver Supporting Documents(s) Multiple Allowed box.
- 5. When you're done, click

The policy waiver form can only be submitted by the person who requested the tuition waiver for the student.

#### **Deleting Waiver Request**

Deleting Waiver Request That Has Not Been Completed

A pending waiver request can be deleted if the request has not been sent to the Registrar's Office

for processing. If a waiver request can be deleted, the delete button <sup>1</sup> is shown.

| UNIVE                                         | ate School<br>RSITY OF GEO | DRGL         |       | events My Submissions    | Annesista |                 |            |                |                   | the second     |
|-----------------------------------------------|----------------------------|--------------|-------|--------------------------|-----------|-----------------|------------|----------------|-------------------|----------------|
| 785                                           |                            | , non        |       | events My Submissions    | Approvais |                 |            |                |                   | <br>User Log C |
| lome Forms                                    | Applicant 2                | Man          | age ר |                          |           |                 |            |                |                   |                |
| Vai <mark>ne Rei,</mark>                      | -1-                        |              |       |                          |           |                 |            |                |                   |                |
| For Submitte                                  | ed Requests                |              |       |                          |           |                 |            |                |                   |                |
|                                               |                            | aiver        | autes | ts of your department (G | raduate 9 | chool Office of | (if any)   |                |                   |                |
|                                               |                            |              |       | is of your department (G | auuale 5  | chool, Onice of | (II ally). |                |                   |                |
| All requests belo                             | w have required cl         | hartstri     | ngs.  |                          |           |                 |            |                |                   |                |
| UGA ID                                        | Lastname, Firstr           | ame          | ×     | All Terms * All Attrib   | utes 🔻    | All Tasks 🔻     |            |                |                   | 50 v Q         |
| Name                                          | Attribute and<br>Life Span | Asst<br>Type | Task  | Submitted                | Status    | Policy Waiver   | GSV        |                |                   |                |
| IGA ID                                        | Life opuit                 | GA           | Add   | 10/9/2023 2:24:24 PM     |           |                 |            | ¢ Chartoning   | Add Policy Waiver |                |
|                                               | CEAC                       | GA           | Auu   | 10/9/2023 2.24.24 PM     | Fending   |                 | E Related  | \$ Charistings | Add Folicy Walver |                |
| UGA ID<br>Lastname, First<br>897654321        | GSAS<br>202308-202402      |              |       |                          |           |                 |            |                |                   |                |
| Lastname, First                               |                            |              |       |                          |           |                 |            |                |                   |                |
| Lastname, First<br>897654321<br>otal found: 1 |                            | dit@uga      | .edu. |                          |           |                 |            |                |                   |                |

To delete the record, click the deletion button and confirm your deletion (see below).

|                           | <b>d Status</b><br>duate School |              | I          |                   |              |            |                   |        |         |                 |                   | Se | ssion: 58:52 • U | GA ID: I | Revea   |
|---------------------------|---------------------------------|--------------|------------|-------------------|--------------|------------|-------------------|--------|---------|-----------------|-------------------|----|------------------|----------|---------|
|                           | VERSITY OF GE                   | ORGI         | A E        | Events My Subn    | nissions     | Approvals  |                   |        |         |                 |                   |    | <u>ه</u> ا       | lser     | Log Out |
| Home For                  | ms Applicant a                  | Man          | age ว      |                   |              |            |                   |        |         |                 |                   |    |                  |          |         |
| Waiver Red                | uests                           |              |            |                   |              |            |                   |        |         |                 |                   |    |                  |          |         |
| Form Sub                  | nitted Requests                 |              |            |                   |              |            |                   |        |         |                 |                   |    |                  |          |         |
| Below is the lis          | t of all latest active v        | vaiver r     | eques      | ts of your depa   | artment (G   | raduate S  | chool, Office of  | (if ai | ny).    |                 |                   |    |                  |          |         |
| All requests b            | elow have required c            | hartstri     | ngs.       |                   |              |            |                   |        |         |                 |                   |    |                  |          |         |
| UGA ID                    | Lastname, Firstr                | name         | <b>x</b> ( | All Terms 🔻       | All Attrib   | outes 🔻    | All Tasks 🔻       |        |         |                 |                   |    | [                | 50 ~     | ٩       |
| Name<br>UGA ID            | Attribute and<br>Life Span      | Asst<br>Type | Task       | Submitted         |              | Status     | Policy Waiver     | CSV    |         |                 |                   |    |                  |          |         |
| Lastname, Fi<br>897654321 | rst GSAS<br>202308-202402       | GA           | Add        | 10/9/2023 2::     | 24:24 PM     | Pending    |                   |        | Related | \$ Chartstrings | Add Policy Waiver | ×  | Delete? No       | /es      |         |
| Total found: 1            |                                 |              |            |                   |              |            |                   |        |         |                 |                   |    |                  |          |         |
| For technical sup         | port, please contact gra        | dit@uga      | .edu.      |                   |              |            |                   |        |         |                 |                   |    |                  |          |         |
| Version 0.0710            | 2023 The University of G        |              | Cradua     | to School • 210 L | lock Dr. Ath | one CA 306 | 02 . (706) 542 17 | 20     |         |                 |                   |    | Dr               | vacv • L | ocation |

#### Deleting A Waiver Request That Has Been Completed

To delete already completed tuition waivers, you must submit a Removal request for the waiver.

The following sections detail how to submit a removal request for a completed tuition waiver request.

See below for an example of a completed request on the Submitted Requests tab.

| 1785            | Grad St<br>Graduate<br>UNIVERS |                | ORGIA                           | Events M     | ly Submi | issions Approv | als                          |                  |               |     |         |                 | Session: 59:56 • I | JGA ID: |
|-----------------|--------------------------------|----------------|---------------------------------|--------------|----------|----------------|------------------------------|------------------|---------------|-----|---------|-----------------|--------------------|---------|
| Home            | Forms                          | د Applicant    | Manage ·                        | ŗ            |          |                |                              |                  |               |     |         |                 |                    |         |
| Waiver          | <sup>.</sup> Requests          | 5              |                                 |              |          |                |                              |                  |               |     |         |                 |                    |         |
| Form            | Submitted F                    | Requests       |                                 |              |          |                |                              |                  |               |     |         |                 |                    |         |
| Below is        | the list of all                | latest active  | waiver reque                    | sts of your  | r depar  | tment (Gradua  | te School, Of                | fice of) (if any | ).            |     |         |                 |                    |         |
|                 |                                | ave required o | chartstrings.                   |              |          |                |                              |                  |               |     |         |                 |                    |         |
| ĮJGA IE         |                                | ame            |                                 | All Terms    | •        | All Attributes | <ul> <li>All Task</li> </ul> | s 🔻              |               |     |         |                 |                    | 50 🗸 🔍  |
| Name<br>UGA ID  |                                |                | ttribute <i>and</i><br>ife Span | Asst<br>Type | Task     | Submitted      |                              | Status           | Policy Waiver | CSV |         |                 |                    |         |
| Last n<br>81234 | ame, First i<br>567            |                | 0PAS<br>01902-2019              | 02           | Add      | 2/14/2019      | 4:35:19 PM                   | Completed        |               | = / | Related | \$ Chartstrings | Add Policy Waiver  |         |

To delete the completed request:

- 1.1. Fill in each text box with the student's name and UGA ID.
- 1.2. Select the appropriate Department, Residency, Term, Attribute, and Assistantship Type from the drop-down boxes on the form.
- 1.3. Select the Remove <sup>9</sup> option to remove the tuition waiver.

| * At least of | one chartstring is required.     |                 |                                |         |                 |                |                            |          |      | X Dele |
|---------------|----------------------------------|-----------------|--------------------------------|---------|-----------------|----------------|----------------------------|----------|------|--------|
|               | Format: Last, First Middle       |                 | No dashes allowed              |         |                 |                | tment(s) are listed        |          |      |        |
| Name          | Last name, First name            | UGA ID          | 81234567                       |         | Department      | Graduate       | School, Office of (GRAD)   |          |      | 8      |
| Residency     | *Georgia Resident (R) v          | (Start) Term    | * 2019 - Spring 2019           | ~       | Attribute       | DPAS .         | Assistantship Type         | *        | ~    | -      |
|               |                                  |                 |                                |         |                 |                |                            |          |      |        |
|               |                                  |                 |                                |         |                 |                |                            | Add P Re | move | Subm   |
| No chart      | strings needed when either of ti | ne following or | tions is true: a start term i  | is Sum  | umer an attrib  | ute is CVAS    | or this is a removal reque | Add Re   | move | Subm   |
| No chart      | strings needed when either of th | ne following op | tions is true: a start term i  | is Surr | nmer, an attrib | ute is CVAS, o | or this is a removal reque |          | move | Subm   |
| No chart      |                                  | ne following op | ntions is true: a start term i | is Sun  | nmer, an attrib | ute is CVAS, o | or this is a removal reque |          | move | Submi  |

Once the removal request has been completed, you should see a Remove entry for the student on your Submitted Requests tab with a Completed status.

|                | Grad Sta<br>Graduate   |                            | Events      | My Submis  | sions Approvals  |            |                  |               |     |         |                                          | Session: 59:43 • I |    | Log Out    |
|----------------|------------------------|----------------------------|-------------|------------|------------------|------------|------------------|---------------|-----|---------|------------------------------------------|--------------------|----|------------|
| Home           | Forms                  | Applicant 🔾 Manage         |             |            |                  |            |                  |               |     |         |                                          |                    |    |            |
| Waiver         | Requests               | 3                          |             |            |                  |            |                  |               |     |         |                                          |                    |    |            |
| Form           | Submitted F            | Requests                   |             |            |                  |            |                  |               |     |         | en en en en en en en en en en en en en e |                    |    | ere ere er |
|                |                        | atest active waiver reque  | ests of you | ir departm | ent (Graduate Sc | hool, Offi | ice of) (if any, | ).            |     |         |                                          |                    |    |            |
| UGAID          | ) Na                   | ime                        | All Term    | IS T       | All Attributes * | All Task   | ks 🔻             |               |     |         |                                          | [                  | 50 | <b>a</b>   |
| Name<br>UGA ID |                        | Attribute and<br>Life Span |             | Task       | Submitted        |            | Status           | Policy Waiver | CSV |         |                                          |                    |    |            |
|                | name, First na<br>4567 | DPAS 201902-2019           | 02          | Remove     | 2/14/2019 4:35:  | 19 PM      | Completed        |               | =   | Related | \$ Chartstrings                          | Add Policy Waiver  |    |            |

#### **Requesting Access to Grad Status**

If the Waiver Request is not listed in your options, complete the <u>GradStatus Access Request</u> <u>Form</u>. You will need your UGA MyID, 81X Number, and a list of departments will access in GradStatus.

 $\bigtriangleup$  Departments in Grad Status are different from the Department ID in the OneSource system. To process your request promptly, please use the UGA department name.